# **Quick Connect Dialog**

#### quickconnect.png

The quick connect dialog lets you quickly join a IRC network and a channel, it is shown when AdiIRC starts, by typing /*quickconnect* or from Server -> Quick connect in the Menubar.

The dialog has a minimal amount of options, if more options is needed, use the [Serverlist](https://dev.adiirc.com/projects/adiirc/wiki/Serverlist_dialog).

These options can also be changed in **Options** -> **Quick Connect**.

#### **Nick**

Then nick you want to others to see you as.

### **Alternative**

An alternative nick in case the primary nick is in use.

#### **Username**

Username to use when logging on to a IRC network, if **Identd** is disabled, this will also be your **Identd** username.

Username is also used to log on to [ZNC](https://wiki.znc.in/ZNC) servers.

Normally this can be set to the same as your Nick, can also be set to blank.

#### **Fullname**

The fullname to display when another user looks you up with [/whois](https://dev.adiirc.com/projects/adiirc/wiki/Whois?parent=Quickconnect_Dialog).

Can be left blank.

#### **Server Name**

The host/server name of the server you want to connect to.

*Usually something like irc.network.com.*

#### **Port**

The port of the server you want to connect to.

+port can be used to connect to [SSL/TLS](https://en.wikipedia.org/wiki/Transport_Layer_Security) servers, \*port can be used to connect using [STARTTLS](https://wiki.inspircd.org/STARTTLS_Documentation).

### **Is SSL**

Check this box If the port you want to connect to is using [SSL/TLS](https://en.wikipedia.org/wiki/Transport_Layer_Security)

## **Password (if required)**

Password to use for logging on to **ZNC** or other servers which requires password.

*Should be blank in most cases.*

## **Join Channel(s)**

List of channels to join when connecting to this server. (Channel passwords can be entered with a space, **#chan1 password**)

## **Server List**

Opens the **Serverlist**.

### **Don't show this box again**

If enabled, quick connect will not be shown when AdiIRC starts.

### **Connecting**

Click the **Log on** button to connect to the server in the current server window.

To open in a new server window, press SHIFT while clicking the **Log on** button. (Depending if [Options](https://dev.adiirc.com/projects/adiirc/wiki/Options_Dialog) -> [Windows](https://dev.adiirc.com/projects/adiirc/wiki/Windows_Options) -> [Open server](https://dev.adiirc.com/projects/adiirc/wiki/Windows_Options#Open-server-historyfavoritesquick-connect-in-a-new-window) [history/favorites/quick connect in a new window](https://dev.adiirc.com/projects/adiirc/wiki/Windows_Options#Open-server-historyfavoritesquick-connect-in-a-new-window) is enabled or disabled)

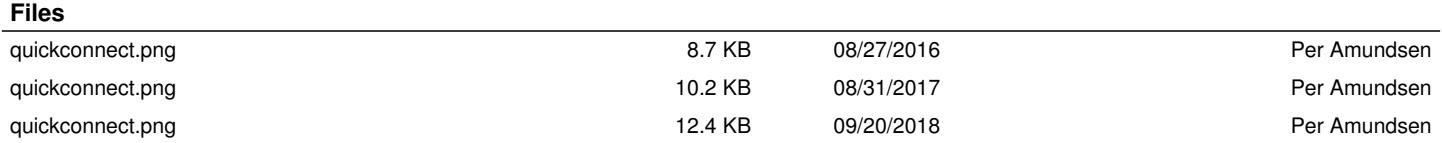